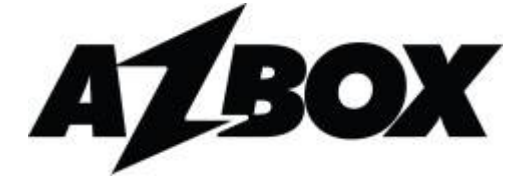

# Digitální HDTV přijímač pro příjem satelitní televize

# **AZBox HD Elite , AZBox HD Premium**

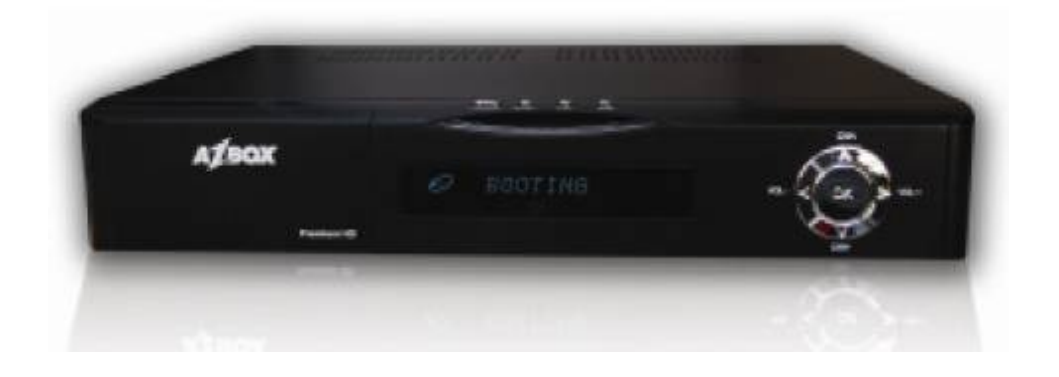

Uživatelská příručka (Návod k obsluze)

## **Obsah příručky**

#### **BEZPEČNOSTNÍ OPATŘENÍ**

#### **1. Úvodem**

- 1.1 O tomto manuálu
- 1.2 Všeobecný popis
- 1.3 Hlavní vlastnosti
- 1.4 Obsah dodávky AZBox HD Elite
- 1.5 Obsah dodávky AZBox HD Premium

#### **2. Popis Hardware**

- 2.1 AZBox HD Elite
- 2.1.1 Uspořádání předního panelu AZBox HD Elite
- 2.1.2 Uspořádání zadního panelu AZBox HD Elite
- 2.1.3 Dálkový ovladač AZBox HD Elite
- 2.2 AZBox HD Premium
- 2.1.1 Uspořádání předního panelu AZBox HD Premium
- 2.1.2 Uspořádání zadního panelu AZBox HD Premium
- 2.1.3 Dálkový ovladač AZBox HD Premium

#### **3. Schéma připojení**

- 3.1 Připojení satelitní antény
- 3.2 Možnosti připojení k TV
- 3.3 Možnosti připojení k Audio systému

#### **4. Funkce a nastavení přijímače**

- 4.1 Základní nastavení přijímače
- 4.1.1 Nastavení sítě Ethernet
- 4.1.2 Nastavení času a lokalizace
- 4.1.3 Nastavení Audio/Video
- 4.1.4 Nastavení satelitní antény
- 4.2 Funkce přijímače
- 4.2.1 HOME Menu
- 4.2.2 Satelitní TV a Rádio
- 4.2.3 Přehrávání video a audio souborů
- 4.2.4 Služba Youtube
- 4.2.5 Internetový prohlížeč
- 4.2.6 RSS kanály

#### **5. Odstraňování problémů**

#### **6. Technické specifikace**

#### **7. Poznámky k výrobku a bezpečnostní doplňky**

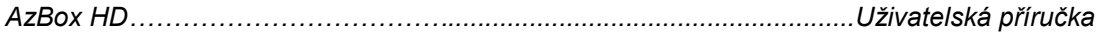

### **BEZPEČNOSTNÍ OPATŘENÍ**

Tento přijímač byl vyroben v souladu s mezinárodně platnými bezpečnostními předpisy, včetně ustanovení FCC a členských zkušeben. Než započnete práci s přijímačem, přečtěte si prosím pečlivě následující bezpečnostní opatření

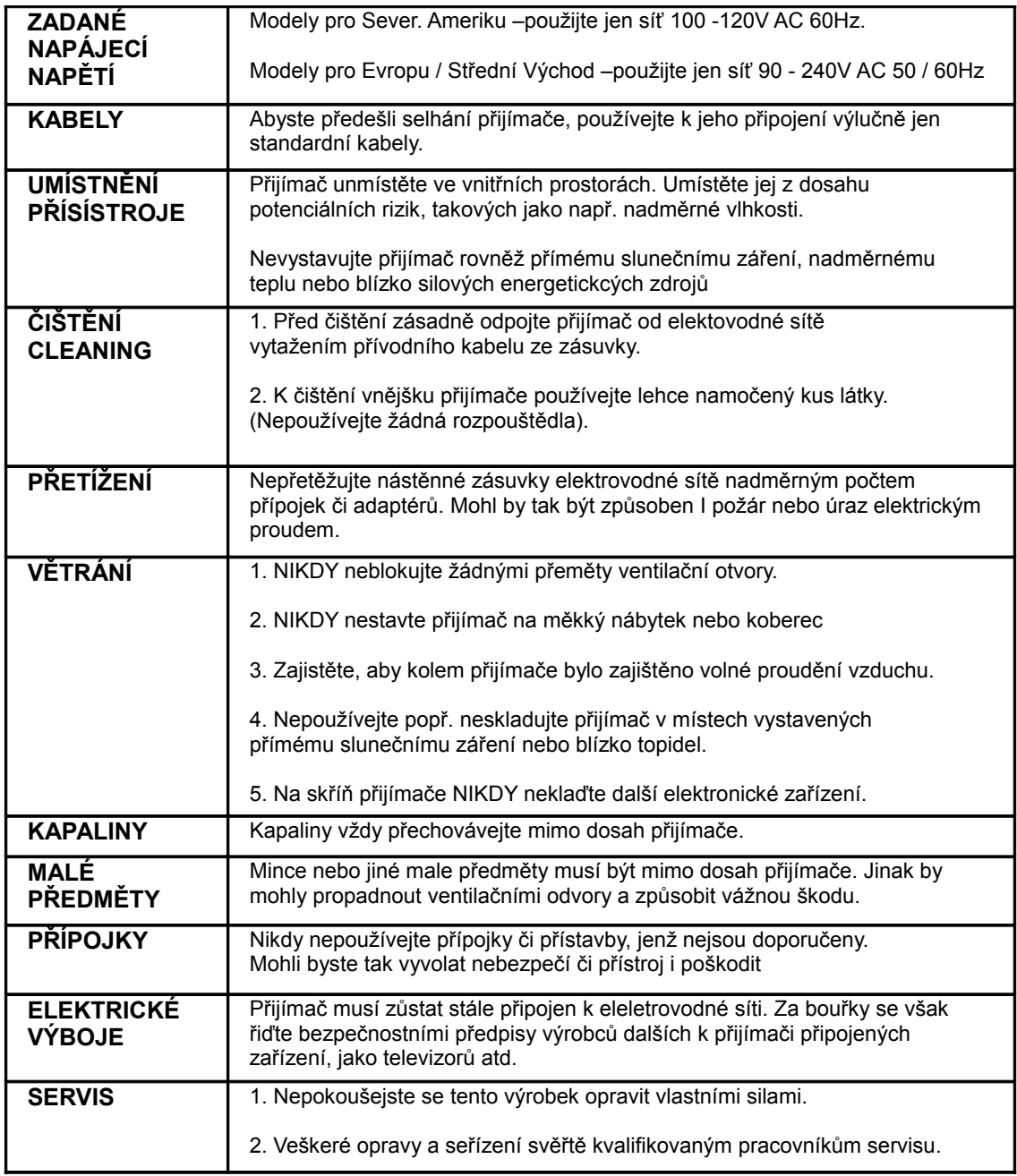

#### **1. ÚVODEM**

#### **1.1 O tomto manuálu**

Tento manuál popisuje jak nastavit Váš digitální satelitní/terrestrický přijímač a jak s ním pracovat. Některé problémy mimo tento manual však třeba se obráti na příslušný k tomu vyškolený odborný servisní personál. Pro podrobný popis funkcí a možností přijímače využijte informací dostupných na internetu.

#### **1.2 Všeobecný popis**

Digitální přijímače AZBox HD Elite a AZBox HD Premium jsou koncipované pro satelitní příjem TV a rádia ve standartech DVB-S a DVB-S2. Umožňují příjem a záznam programů ve standartním i vysokém rozlíšení (až do plného HDTV 1080i / 1080p), s kompresním formátem mpeg2 a h264/AVC.

Plně podporují možnost příjmu z více družic prostřednictvím přepínačů DiseqC 1.0, DiseqC 1.1, nebo použitím pozicionéru DiseqC 1.2 a USUALS.

Firmware na bázi operačního systému Linux umožňuje dynamický update přijímače v případě změn v přenosu signálu, nebo zavedení a využití nových technologií v systému DVB.

Případné další současné i budoucí rozšíření schopností přijímačů je umožněno implementaci dvojice USB zásuvek a vstupu pro síť Ethernet.

#### **1.3 Hlavní vlastnosti**

- příjem standartu DVB-S a DVB-S2 v modulaci QPSK a 8PSK
- příjem v pásmech C i Ku kanálů MCPC/SCPC
- možnost příjmu programů ve vysokém rozlíšení (High definition) pro maximální kvalitu obrazu
- zpracování televizních programů v kompresním formátu mpeg2 i h264/AVC
- široké možnosti prohledávání transpondérů i družic, možnost upgrade databáze přes internet
- manuální vyhledání programů zadáním jednotlivých pidů
- optický AC-3 digitální výstup pro dokonalou kvalitu zvuku Dolby Digital
- výstup Videa přes HDMI rozhraní
- komponentní Y/Cb/Cr Video výstup
- české Menu, OSD i EPG
- časovač nahrávání, možnost nastavení přes EPG
- čtečka dekódovacích karet SmartCard reader
- CI slot pro vložení dekódovacího modulu
- 2x USB vstup pro připojení externích USB zařízení
- nahrávání i přehrávání filmů a hudby z externího USB zařízení (SD i HD)
- přívětivé uživatelské rozhraní, intuitivní menu a snadné nastavení přijímače
- alfanumerický LED display s detailním zobrazením důležitých informací
- možnost upgrade firmware přes internet i externí rozhraní USB (disk, USB Stick…)
- přístroj má obslužný software na platformě moderního operačního systému Linux
- přehrávání videí z nejznámějšího internetového portálu Youtube
- čtečka kanálů RSS, možnost tvorby vlastního seznamu oblíbených RSS kanálů
- internetový prohlížeč s možností přímé zadání adresy i vyhledávání
- prohlížení fotek a obrázků na TV přes externí USB zařízení
- možnosti rozšíření prostřednictvím volitelných doplňků
- výstup smyčky LOOP pro připojení dalšího satelitního přijímače
- rozhraní Wi-Fi pro okamžitý přístup k bezdrátové síti (model Premium)
- rozhraní SATA pro zabudování HDD v přijímači (model Premium)

*Poznámka: Některé vlastnosti přijímače v návodu nemusí být popsané, protože jsou odlišné mezi jedotlivými modely AZBox HD Elite a AZBox HD Premium. Pro detailnější popis vlastností a možností modelů odkazujeme na internetové stránky dodavatele AzBox HD……………………………….......................................................Uživatelská příručka*

#### **1.4 Obsah dodávky AZBox HD Elite**

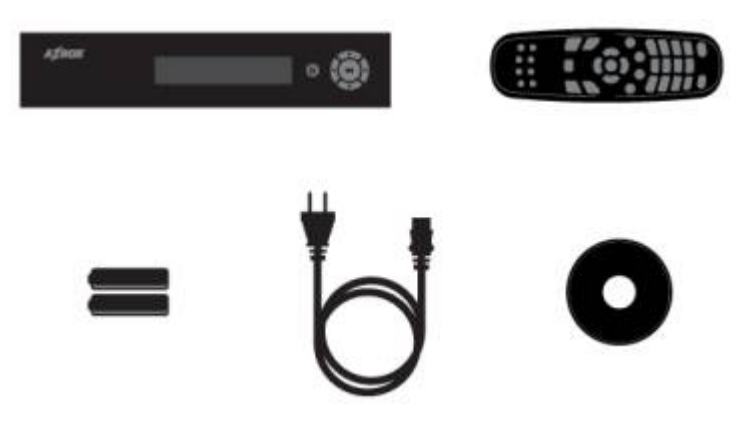

- Přijímač AZBox HD Elite
- Dálkový ovladač
- 2x baterie do dálkového ovladače (AAA, 1,5V)
- Flexo kabel pro zapojení přijímače do sítě 220V
- CD s uživatelskou příručkou (volitelné)

*Poznámka: Popsané příslušenství je definováno jako standartní, může se měnit podle regionu, nebo požadavcích dodavatele.*

#### **1.5 Obsah dodávky AZBox HD Premium**

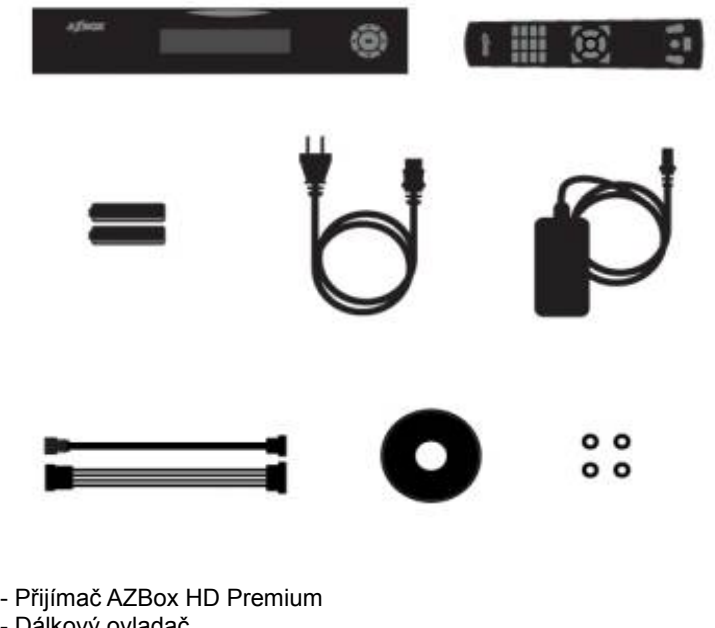

- Dálkový ovladač
- 2x baterie do dálkového ovladače (AAA, 1,5V)
- Flexo kabel pro zapojení napájecího zdroje do sítě 220V
- Napájecí zdroj
- SATA kabel
- 4x šroubovací nástavec pro zabudování HDD
- CD s uživatelskou příručkou (volitelné)

*Poznámka: Popsané příslušenství je definováno jako standartní, může se měnit podle regionu, nebo požadavcích dodavatele. AzBox HD……………………………….......................................................Uživatelská příručka*

#### **2. POPIS HARDWARE**

#### **2.1 AZBox HD Elite**

#### **2.1.1 Přední panel AZBox HD Elite**

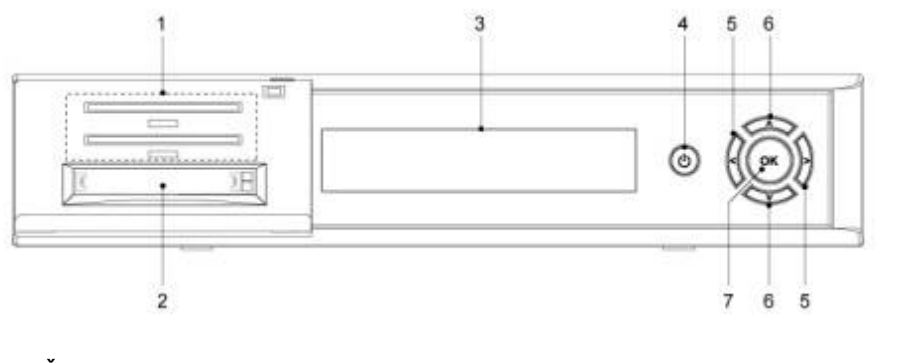

- **1.** Čtečka SmartCard pro dekódovací kartu **5.** Tlačítko hlasitosti +/-
- **2.** CI slot pro vložení dekódovacího modulu **6.** Přepínání kanálů +/-
- **3.** Informační LED display
- **4.** Tlačítko StandBy On/Off
- 
- 
- 

#### **2.2.2 Zadní panel AZBox HD Elite**

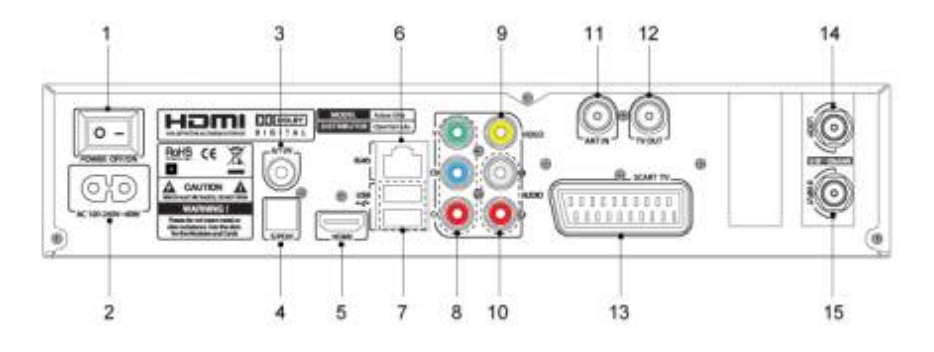

- 
- **2.** Vstup síťového napětí AC 220V **10.** Audio L/R výstup
- **3.** Výstup napětí 0/12V
- **4.** S/PDIF optický výstup Dolby digital **12.** Anténní výstup do TV
- 
- 
- **6.** LAN Ethernet vstup<br> **14.** LNB LOOP výstup<br> **15.** LNB vstup 13/18V 500mA **7.** 2x USB vstup pro externí zařízení
- **8.** Y/Cb/Cr : komponentní výstup
- **1.** Hlavní vypínač **9.** Video kompozitní výstup
	-
	-
	-
- **5. HDMI výstup**<br> **13. SCART Audio/Video výstup**<br> **14. LNB LOOP výstup** 
	-
	-

#### **2.2.3 Dálkový ovladač AZBox HD Elite**

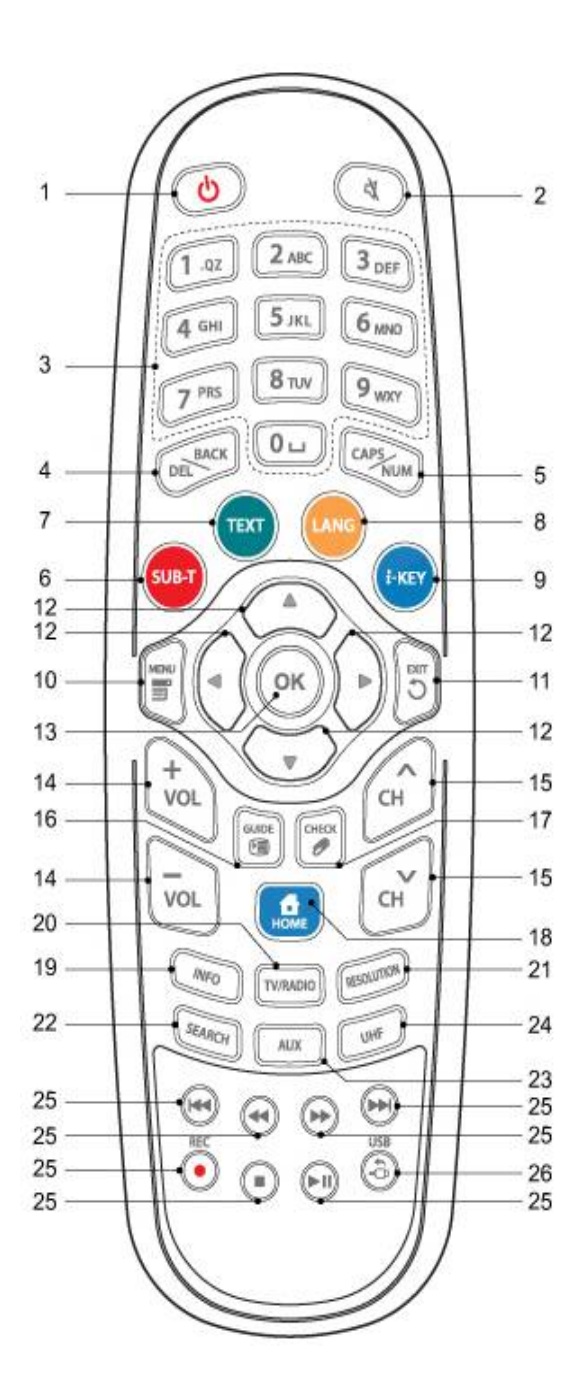

- 1. Power vypínač StandBy On/Off
- 2. Mute ztišení hlasitosti
- 3. Numerické tlačítka 0-9
- 4. Del/Back přesouvání kurzoru
- 5. CAPS/Num změna velikosti písma
- 6 SUB-T výběr titulků
- 7. TEXT vyvolání teletextu na TV
- 8. LANG výběr zvukového doprovodu
- 9. i-KEY výběr programu Multifeed
- 10. MENU zobrazí detailní menu
- 11. EXIT ukončí aktuální operaci
- 12. Navigační tlačítka
- 13. OK potvrzovací tlačítko
- 14. VOL +/- změna hlasitosti
- 15. CH změna programu
- 16. GUIDE programový průvodce EPG
- 17. CHECK označení volby/výběru
- 18. HOME vyvolání hlavního menu
- 19. INFO Informace o programu
- 20. TV/Radio změna na TV nebo Radio

**21.** RESOLUTION - změna rozlíšení a poměru stran **24.** UHF - výběr kanálu modulátoru **22.** SEARCH - vyhledávání v internetu a Youtube **25.** PREV/REW/F.FWD/NEXT/

**23.** AUX - přepojení anténního systému **26.** USB - zobrazí soubory na USB

STOP/REC - ovládání Rec/Play

#### **2.2 AZBox HD Premium**

#### **2.2.1 Přední panel AZBox HD Premium**

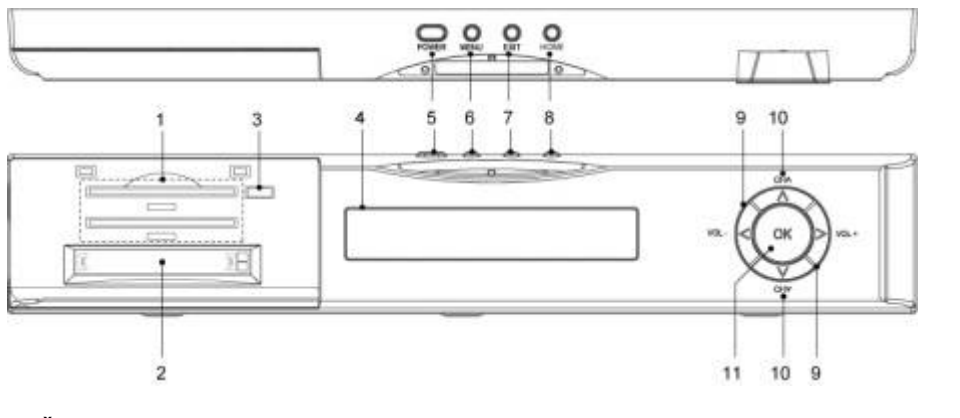

- **1.** Čtečka SmartCard pro dekódovací kartu **7.** Tlačítko EXIT zrušení operace
- **2.** CI slot pro vložení dekódovacího modulu **8.** Tlačítko HOME hlavní nabídka
- **3.** USB Slot pro externí zařízení **1. september 10.** Tlačítka hlasitosti +/-<br> **4.** Informační LED display **10.** Přepínání programů
- 
- **4. Informační LED display<br><b>5.** Tlačítko StandBy On/Off
- **6.** Tlačítko pro vyvolání detailního menu
- 
- 
- 
- 
- **11.** Tlačítko OK potvrzení operace

#### **2.2.2 Zadní panel AZBox HD Premium**

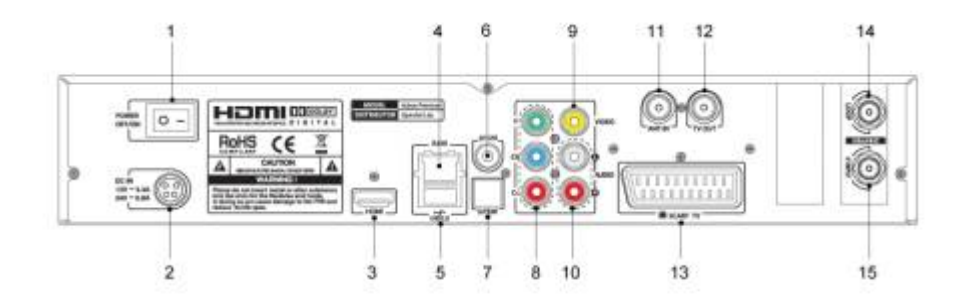

- 
- **1.** Hlavní vypínač **1. 1. 1. 9.** Video kompozitní výstup **2.** Vstup **2.** Vstup **2.** Vstup **2.** Vstup **2.** Vstup **2.** Vstup **2.** Vstup **2.** Vstup **2.** Vstup **2.** Vstup **2.** Vstup **2.** Vstup **2.** Vstup **2.** Vstup **2. 2.** Vstup externího napájecího zdroje<br>**3.** HDMI výstup
- 
- 
- **5.** USB Slot pro externí zařízení **13.** SCART Audio/Video **13.** Výstup napětí 0/12V
- **6.** Výstup napětí 0/12V
- **7.** S/PDIF optický výstup Dolby digital **15.** LNB vstup 13/18V 500mA
- **8.** Y/Cb/Cr komponentní výstup
- 
- 
- **11.** Anténní vstup
- **4.** LAN Ethernet vstup **12.** Anténní výstup do TV<br> **13.** SCART Audio/Video výstup **13.** SCART Audio/Video výstup
	-
	-
	-

#### **2.2.3 Dálkový ovladač AZBox HD Elite**

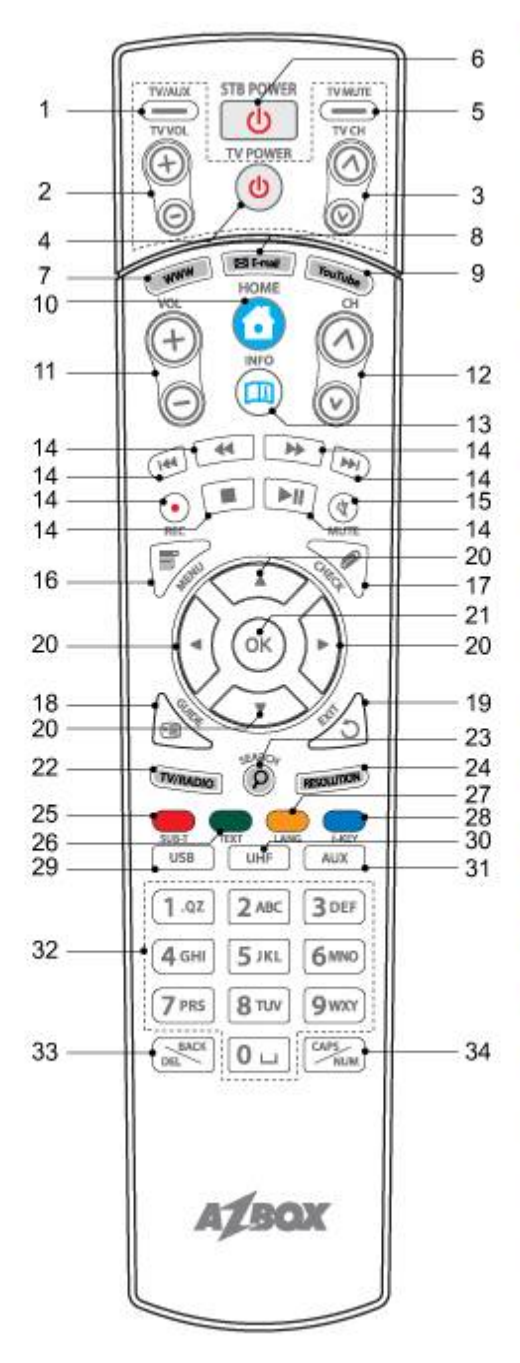

- 1. TV/AUX přepojení anténního systému
- 2. TV VOL +/- změna hlasitosti TV
- 3. TV CH změna TV programu
- 4. TV Power vypnutí/zapnutí TV
- 5. TV Mute ztišení hlasitosti TV
- 6. STB Power vypínač StandBy On/Off
- 7. WWW Pop-up okno pro zadání adresy
- 8. E-mail Odkaz na základní email
- 9. Youtube vyvolání služby Youtube
- 10. Home vyvolání hlavního menu
- 11. VOL +/- změna hlasitosti
- 12. CH změna programu
- 13. INFO informace o programu
- 14. Ovládací tlačítka nahrávání/přehrávání
- 15. MUTE ztišení hlasitosti
- 16. MENU vyvolání detailního menu
- 17. CHECK označení volby/výběru
- 18. GUIDE programový průvodce EPG
- 19. EXIT ukončí aktuální operaci
- 20. Navigační tlačítka
- 21. OK potvrzovací tlačítko
- 22. TV/Radio přepínání mezi TV a Rádio
- **23.** SEARCH vyhledávání v internetu a Youtube **29.** USB zobrazí soubory na USB **24.** RESOLUTION - změna rozlíšení a poměru stran **30.** UHF - výběr kanálu modulátoru **25.** SUB-T - výběr titulků **31.** AUX - přepojení anténního systému **26.** TEXT - vyvolání teletextu **32.** Numerické tlačítka 0-9 **27.** LANG - změna zvukového doprovodu **33.** DEL/BACK - přesouvání kurzoru **28.** i-KEY - výběr programu Multifeed **34.** CAPS/NUM - změna znaků, velikosti *AzBox HD……………………………….......................................................Uživatelská příručka*
- 
- 
- 
- 
- 
- 
- 

#### **3. SCHÉMA PŘIPOJENÍ**

#### **3.1 Připojení satelitní antény**

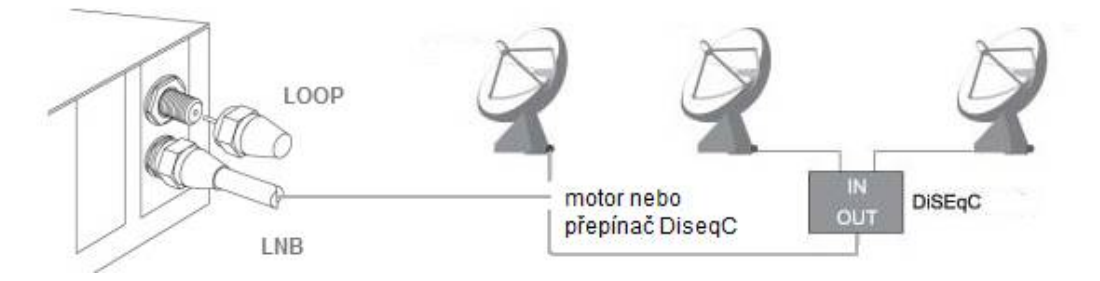

Dříve než propojíte přijímač s Vaší TV, je nutné zapojit satelitní anténu do vstupu pro LNB. Přístroje AZBox HD Elite a AZBox HD Premium disponují jedním vstupem pro LNB a umožňují příjem z více družic prostřednictvím DiseqC přepínačů, příkazy DiseqC 1.0 a DiseqC 1.1, nebo použitím motoru s podporou příkazů DiseqC 1.2 a USUALS. Nastavení pro spolupráci se provádí v menu přístroje.

*Upozornění: Vstup pro LNB se nachází netradičně ve spodní části dvojice F-zdířek, horní zdířka slouží pro propojení s dalším přijímačem (LOOP).* 

#### **3.2 Možnosti připojení k TV**

Přístroje umožňují připojení k TV celkem čtyřmi způsoby, kterými je dána výslední obrazová kvalita programů. Nastavení výstupu se provádí v menu přístroje.

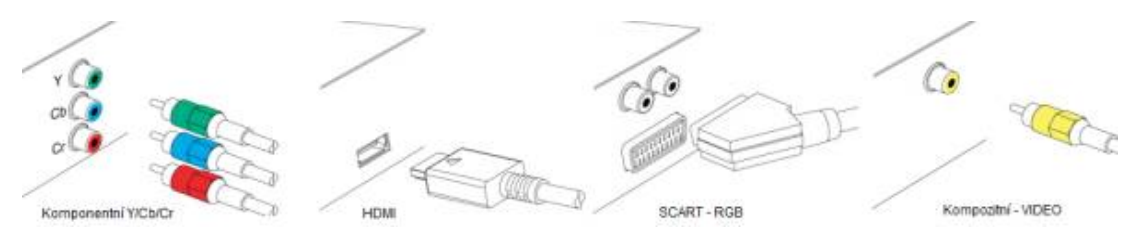

Na obrázcích jsou zobrazeny všechny možnosti připojení. Pro nejlepší obrazovou kvalitu programů s vysokým rozlíšení využijte výstup HDMI, popř. propojení přes komponentní Y/Cb/Cr (dle možností připojení k Vaši TV).

#### **3.3 Možnosti připojení k Audio systému**

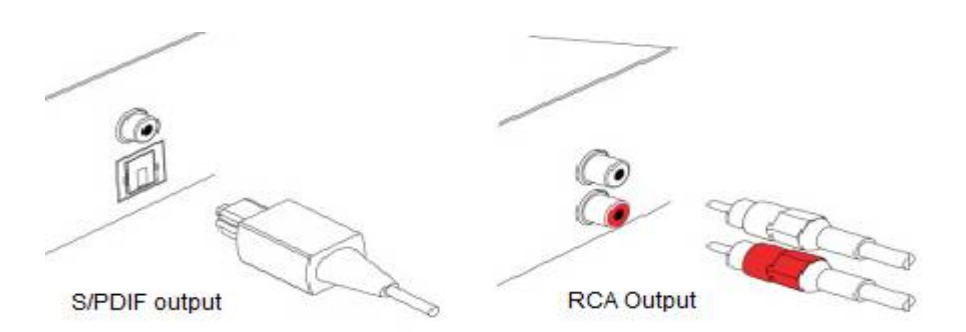

Použijte audio připojení S/PIDF Optický AC-3, nebo stereo RCA výstup, podle možností Vašeho domácího audio systému.

#### **4. FUNKCE A NASTAVENÍ PŘIJÍMAČE**

#### **4.1 Základní nastavení přijímače**

#### **4.1.1 Nastavení sítě Ethernet**

Před prvním zapojením zkontrolujte, zda máte přijímač zapojený podle návodu. Dle možností propojte přijímač s Vašim routerem přes Ethernet LAN rozhraní k internetu. Pokud pracuje Váš router v režimu DCHP server, automaticky přidělí přístroji IP adresu a nastavení sítě potom není potřeba manuálně nastavovat (doporučeno).

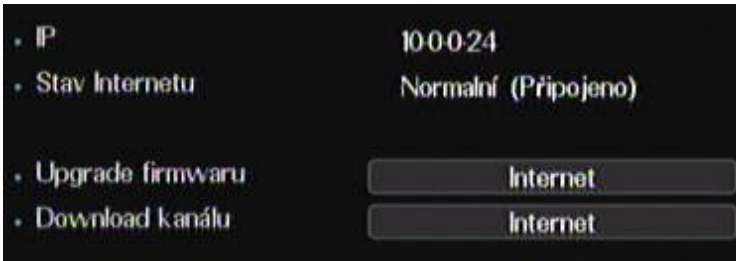

*Správná inicializace sítě Ethernet*

Pro správnou funkci přijímače je vhodné provést upgrade firmware na aktuální, buď přes Internet, nebo externí disk USB. Moderní operační systém Linux umožňuje dynamické změny ve firmware, proto můžou být aktualizace poměrně časté.

*Upozornění: Během aktualizace přijímače nevypínejte ani nemanipulujte se zařízením. Po ukončení aktualizace přístroj provede restart systému. Průběh instalace nového firmware je zobrazen na TV obrazovce i na informačním LED panelu.*

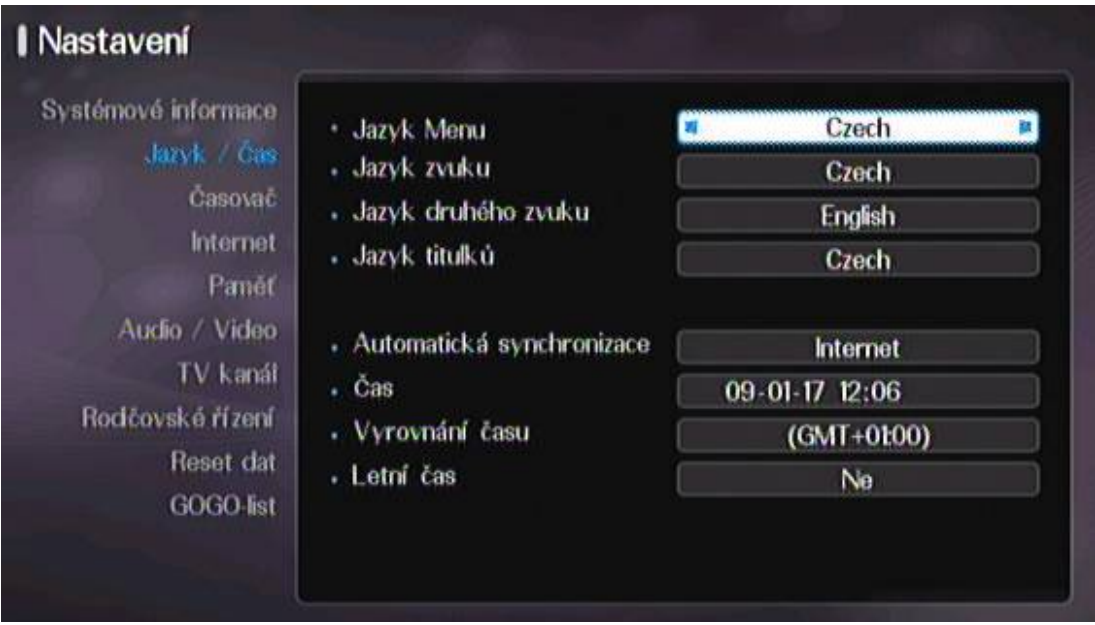

#### **4.1.2 Nastavení času a lokalizace**

Nastavení jazyka Menu, preferovaného, druhého zvuku i titulků je intuitivní a jednoduché. Časová synchronizace je možná z internetu (time/server), nebo podle informací ze satelitu.

*Poznámka: Změnu nastavení základních položek můžete kdykoli provézt z hlavního menu, po stlačení tlačítka HOME a na dálkovém ovladači (Menu Nastavení).*

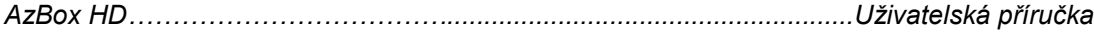

#### **4.1.3 Nastavení Audio/Video**

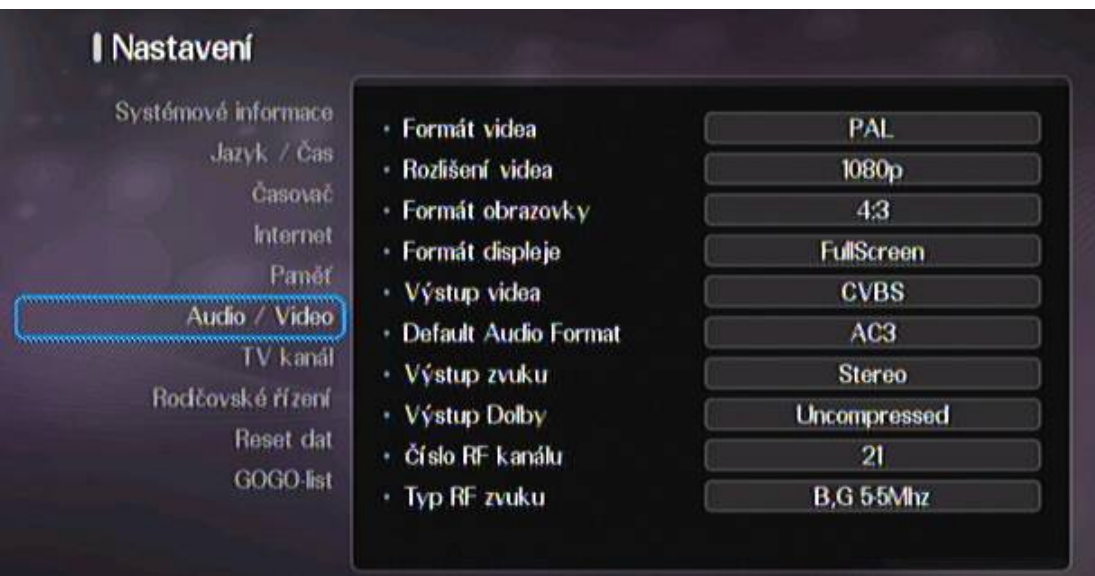

Podle typu připojení k TV zvolíme výstup Videa, formát obrazovky a formát displeje. Audio výstup, popř. Výstup Dolby zvolíme podle typu připojeného audio zařízení.

#### **4.1.4 Nastavení satelitní antény**

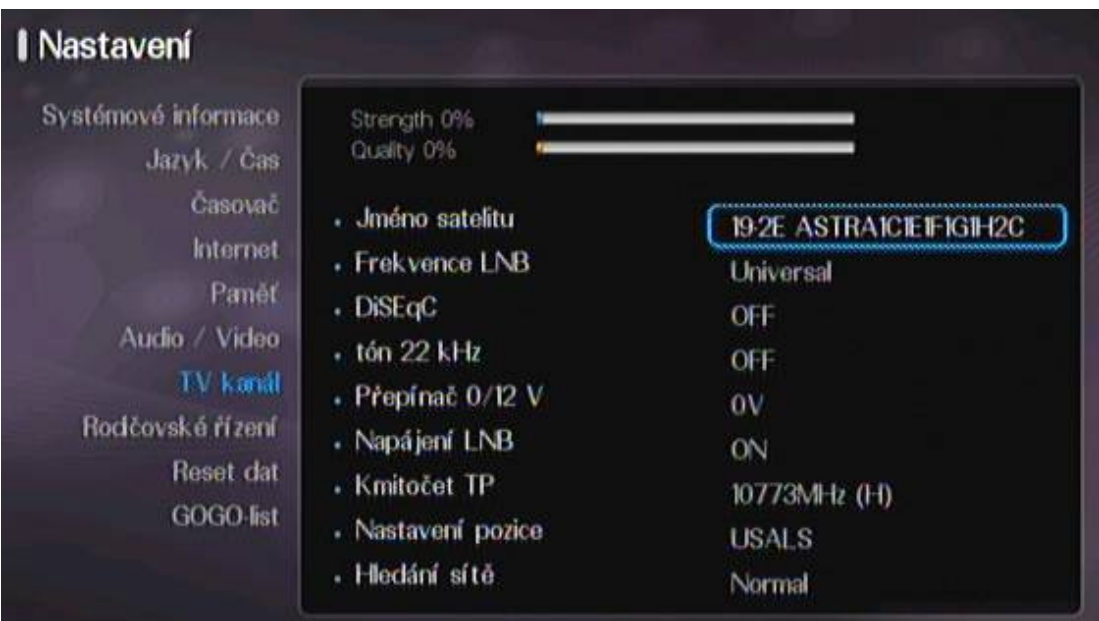

V menu Nastavení - TV kanál jsou podrobné možnosti úpravy pozice, názvu satelitu a přiřadění hodnot pro DiseqC přepínače, popř. poziciónéru k nalezení požadované družice a vyhledání programů.

Pro detailnější informace o nastavení přijímačů AZBox HD Elite a AZBox HD Premium využívejte volně dostupných zdrojů na internetu, popř. přímo dodavatele.

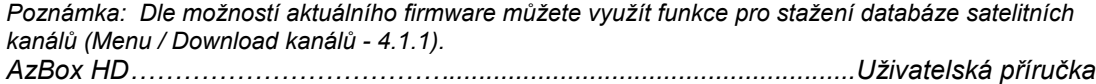

#### **4.2 Funkce přijímače**

#### **4.2.1 HOME Menu**

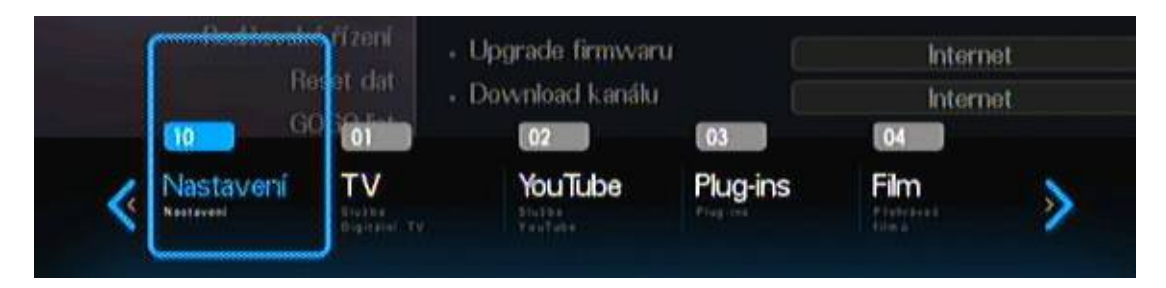

Pro vyvolání hlavního menu je vyhrazeno tlačítko **HOME** na dálkovém ovladači. Umožňuje přístup k jednotlivým funkcím přijímače a základního nastavení přijímače. V každé položce hlavního menu můžeme vyvolat detailní menu pro další možnosti/volby, stlačením tlačítka **MENU** na dálkovém ovladači.

- TV Sledování, třídění programů a nahrávání satelitní TV a rádia.
- Youtube speciální funkce přijímače, slouží k vyhledávání a přehrávání videí, uložených oblíbeném portálu Youtube. Podporuje třídění podle kategorií definovaných serverem Youtube.
- Plug-ins instalace, třídění a nastavení doplňků (plug-ins). Instalace je možná přes USB externí disk, popř. v závislosti na použitém firmware i z internetu. Konfigurace doplňků se provádí označením pluginu a potvrzením.
- Film přehrávání Vašich Video nahrávek ve standartním i vysokém rozlíšení, uložených na externím USB disku. Podporována je řada běžných kompresních formátů.
- Hudba přehrávání Vašich hudebních nahrávek, uložených na externím USB disku.
- Foto prohlížeč fotografií, uložených na externím USB disku.

Správa souborů - souborový manažer.

- RSS čtečka RSS feedů, volně konfigurovatelný pro přidávání a mazání Vaších oblíbených RSS kanálů.
- Prohlížeč internetový prohlížeč upravený pro operační systém přijímačů AZBox HD. Podporuje přímé zadání adresy i vyhledávání.

Nastavení - základní nastavení přijímače, skenování kanálů a přístup ke stažení firmware, nebo databáze programů. Nastavení rodičovské kontroly, Audio/Video, lokalizace přijímače i možnosti internetové podpory, tzv. GoGo List.

*Poznámka: Hlavní i detailní menu může být odlišné u jednotlivých druhů přijímačů AZBox HD Elite, nebo Premium a může být rozšiřováno/upraveno v závislosti od jednotlivých současných I budoucích firmware přijímače.*

#### **4.2.2 Satelitní TV a Rádio**

j.

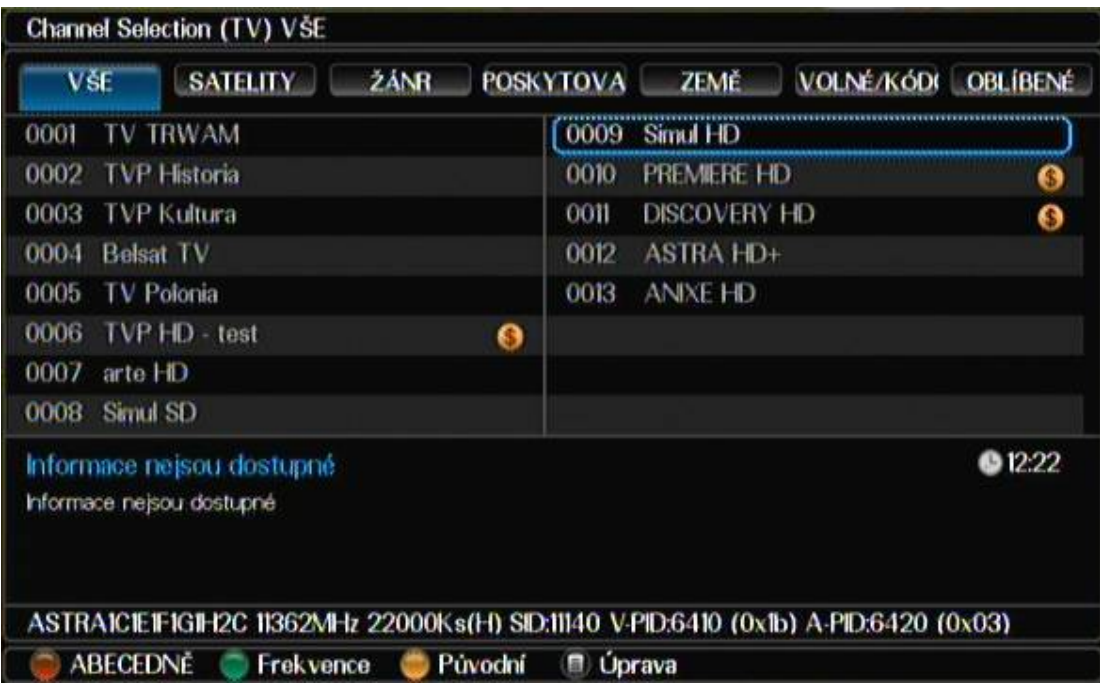

Intuitivní náhled na programovou lištu po stisknutí tlačítka **OK** přímo navozuje k postupu pro třídění i pohlížení databáze programů.

Náhled umožňuje třídit programy podle abecedy, nebo frekvence. V případě využití vice družic doporučujeme přejít na položku **SATELITY** a vybrat programy pouze z jedné družice. Prohlížení seznamu programu se tím stává přehlednější.

Pro ostatní, vlastní řazení programů postupujte podle náhledu s využitím navigačních tlačítek. K přepínání mezi TV a Radio programy slouží tlačítko **TV/Radio**.

#### **4.2.3 Přehrávání video a audio souborů**

Přijímače AZBox HD Elite a Premium umožňují přehrávání Video a Audio souborů z externího USB zařízení. Mimo tradičně podporovaných formátů, které jsou v přímo podporované použitým čipem (mpeg2, h264/AVC), podporují komplexní řadu Video formátů i kompresních kodeků, např. DivX, Xvid, mpeg4 apod. se zvukovým doprovodem mp3, mp4/aac, ac3 i nekompresní formát wav/pcm.

Pro přístrup k přehrávání souborů z externího USB disku využijte hlavní menu - tlačítko **HOME**, volba "**Film**", nebo "**Hudba**".

V menu přehrávání Audio, nebo Video souborů je možno jednoduše procházet adresáře a soubory, stejně jako je běžné při použití počítače s tímto externím USB zařízením. Přístroj umožňuje zrychlený posun přehrávání záznamu i posun zpět. Využívejte pro jednotlivé operace k tomu určené tlačítka na dálkovém ovládání.

*Poznámka: Operační systém Linux umožní v budoucnu rozšíření seznamu podporovaných Audio i Video kompresních kodeků, podle aktuální potřeby a vývoji kompresních technologií.*

#### **4.2.4 Služba Youtube**

Inovativní službou v sortimentu satelitních přijímačů AZBox je podpora služby serverového portálu Youtube. Nejznámější portál pro ukládání videa, provozem vlastních "kanálů", se stává součástí mnoha kvalitních media center. Zařazením podpory pro prohlížení portálu Youtube, spolu s přehráváním vlastních záznamů z externího USB disku se stává z přijímačů AZBox HD Elite a AZBox HD Premium plnohodnotné centrum mediální zábavy.

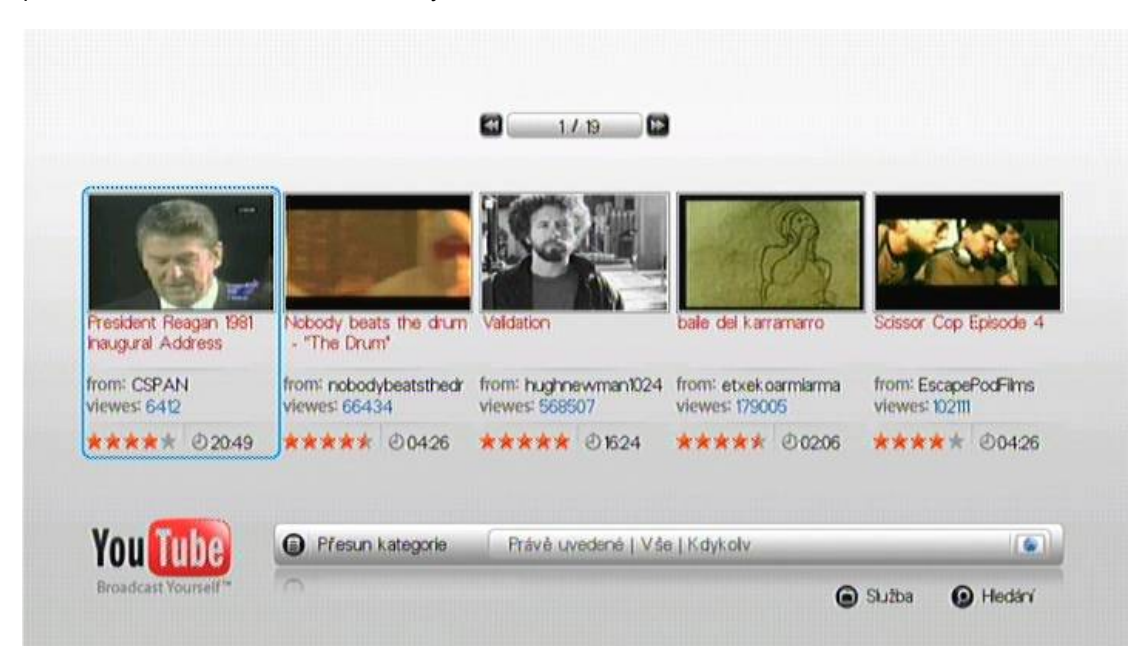

K menu služby Youtube přistupujeme přes hlavní menu - tlačítko **HOME**. Pro pohyb v menu Youtube, využívejte navigační tlačítka a ostatní tlačítka přímo určené službě (**SEARCH**) na dálkovém ovládači. Pro zadávání znaků do vyhledávání slouží numerické tlačítka na DO, forma je obdobou psaní krátkých zpráv SMS na mobilním telefonu.

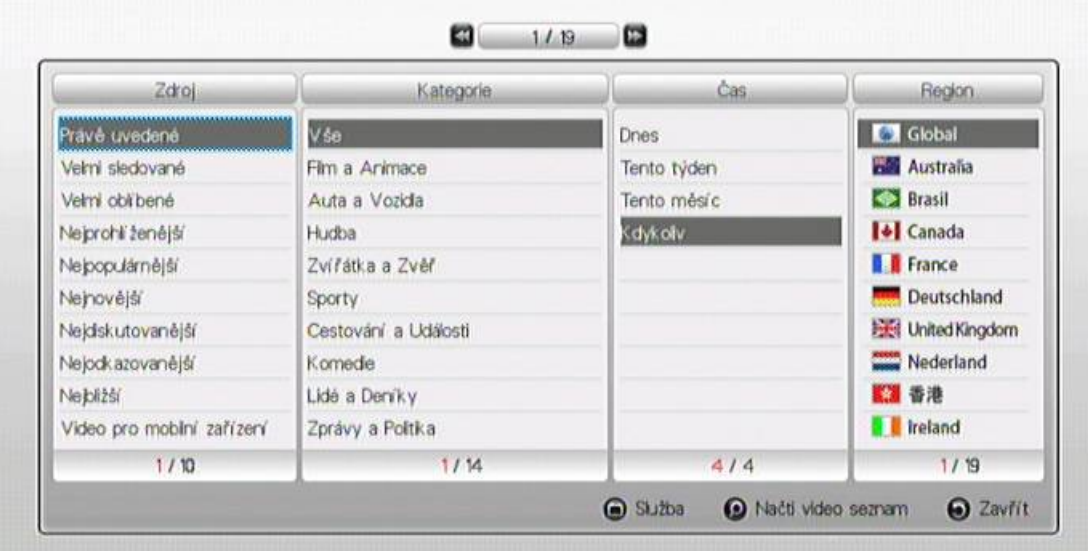

Pohodlný výběr Vám umožní i možnost prohledávání podle kategorie, zdroje hledaného videa, časem zařazení na portál Youtube, popř regionálním výběrem. *AzBox HD……………………………….......................................................Uživatelská příručka*

#### **4.2.5 Internetový prohlížeč**

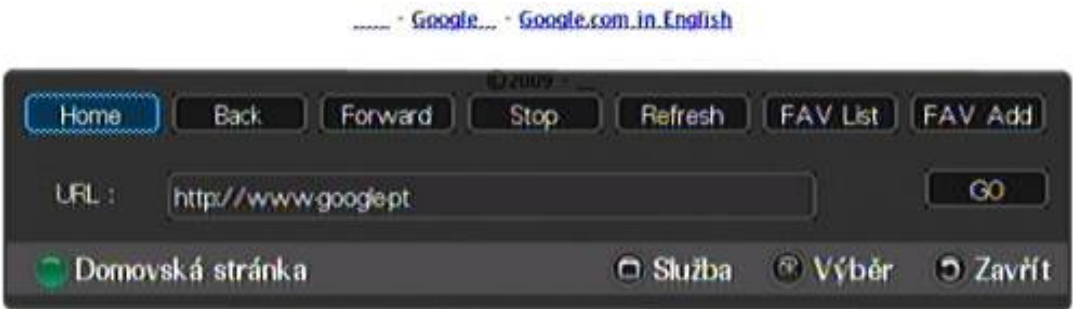

Internetový prohlížeč umožňuje vyhledávání v internetu, přímé zadávání adres internetových stránek i uložení adresy do seznamů oblíbených (Favorite), podobně jako ve Vašem počítači.

Pro ovládání pohybu kurzoru na jednotlivých internetových stránkách využijte navigačních tlačítek na dálkovém ovládači. Podobně jako u služby Youtube můžete i zde využít tlačítka **SEARCH** pro zadání adresy a vyhledávání v internetu. Pro vrácení na předešlou stránku, nebo přechod k další stránce využijte navigačních tlačítek na dálkovém ovládači, nebo postupujte podle náhledu. Potvrzujte adresu tlačítkem **OK**.

#### **4.2.6 RSS kanály**

RSS čtečky kanálů jsou výhodné pro ty, kteří preferují častý přísun aktuálních informací z určitého oboru, zpravodajství, nebo sportu. Poskytují okamžité upozornění na aktuální informace na Vámi určených místech - kanálech.

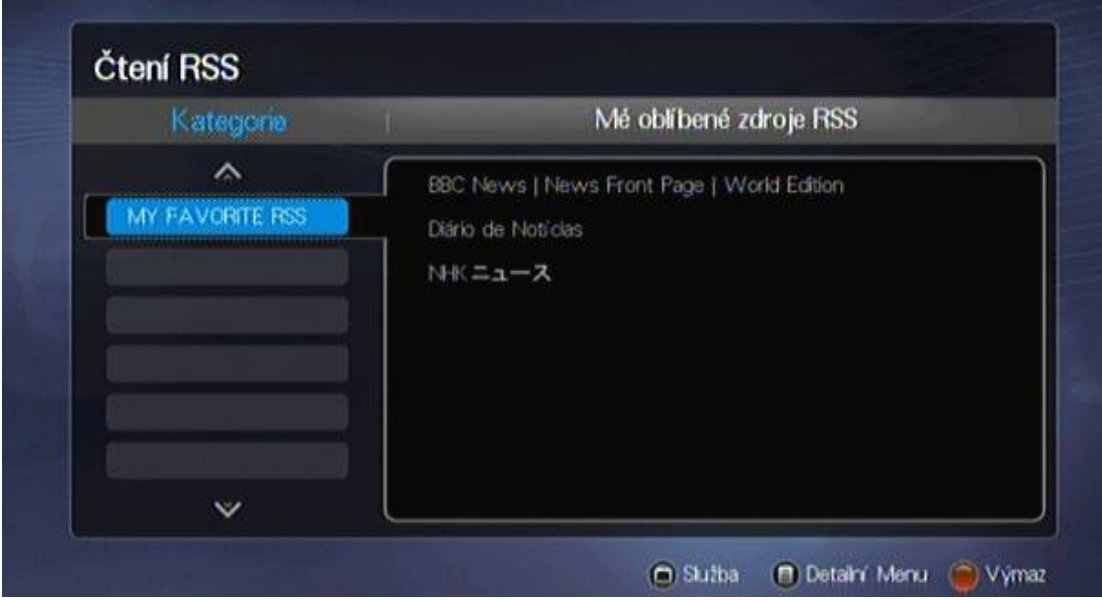

Podobně, jako u internetového prohlížeče můžete i zde přidávat, nebo odstraňovat RSS feedy, vytvářením seznamu oblíbených RSS kanálů. Pro pohyb v seznamu oblíbených využijte navigačních tlačítek na dálkovém ovladači a tlačítek, zobrazených v náhledu jednotlivých podkategorií. Pro podrobné úpravy kanálů vyvolejte detailní menu, tlačítkem **MENU** na DO.

 **SAPRO COPYRIGHT [©](http://www.google.cz/url?sa=t&source=web&ct=res&cd=4&url=http%3A%2F%2Fwww.romea.cz%2Findex.php%3Fid%3Dcopyright&ei=VRt-SfvkM4PI0gXQuaGiCQ&usg=AFQjCNG3bVrCkkLcQzcV0yMTa9tDEqZDEA&sig2=i7f_ENEcLjUwEyKppbHjpA) 2009 [www.azbox.eu](http://www.azbox.eu/) [www.supersat.cz](http://www.supersat.cz/) [www.supersat.sk](http://www.supersat.sk/)**